# **Klanten van de ISD Brabantse Wal dienen wijzigingen t.b.v. de uitkering Levensonderhoud zelf digitaal door te geven. Ga naar de website:** [bergenopzoom.antwoordop.nl/bijstand](https://bergenopzoom.antwoordop.nl/bijstand/)

**Onderstaand zijn 2 verschillende mogelijkheden beschreven hoe u dat kunt doen.**

#### **Mogelijkheid 1: de snelste manier om uw wijziging door te geven**

Scrol naar onderstaand tekstblok en klikt op de link **Wijzigingsformulier uitkeringen**

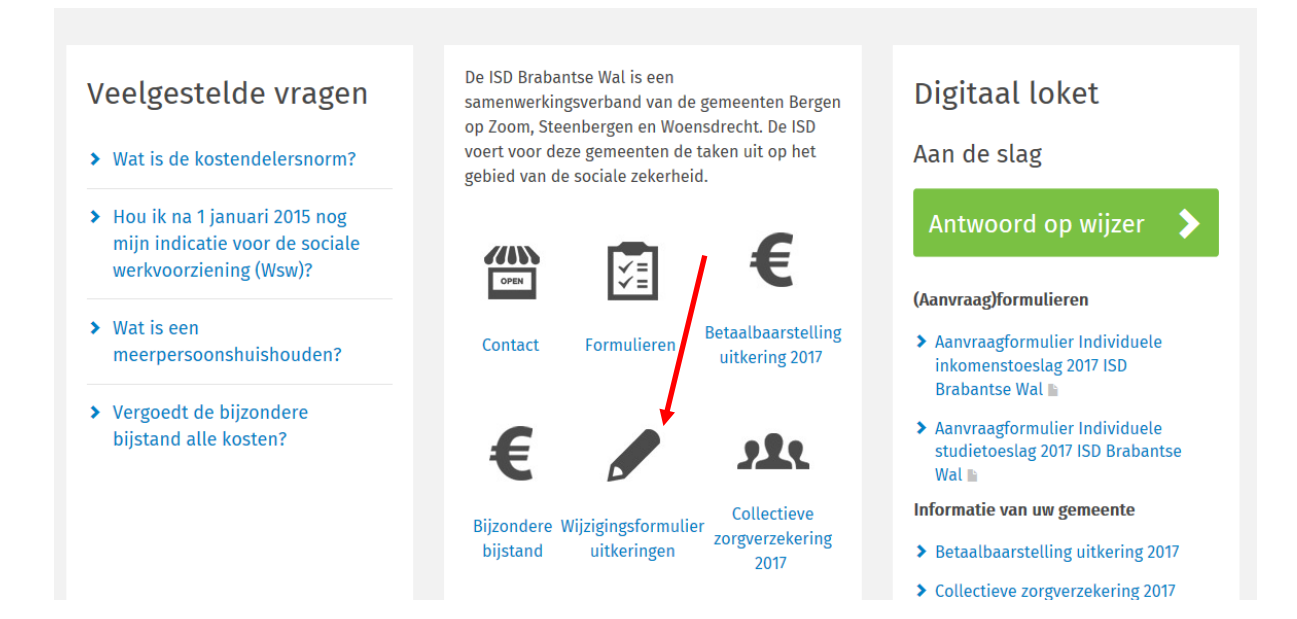

#### U komt dan bij **Inlichtingenplicht**:

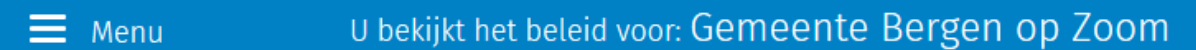

# 命 > Bijstand > Bijstand om te leven > Verplichtingen

U scrolt dan naar het tekstblok **Regels van de ISD Brabantse Wal**, hier staat nader beschreven welke mutaties u

digitaal via gebruik DigiD (inwoners gemeente Bergen op Zoom) of

 via gebruik BSN (inwoners gemeente Woensdrecht en gemeente Steenbergen). **moet** melden.

Indien u in **Steenbergen** of **Woensdrecht** woont, klikt u hier. Indien u in **Bergen op Zoom** woont, klikt u hier.Regels van ISD Brabantse Wal Ontvangt u bijstand, dan moet u de gemeente alle informatie en wijzigingen doorgeven die van belang zijn voor uw recht op bijstand. Inwoners van de gemeente Bergen op Zoom kunnen dat digitaal doen door hier te klikken. Inwoners van de gemeenten Steenbergen en Woensdrecht kunnen dat digitaal doen door hier te klikken. In onderstaande tabel staat welke veranderingen en welke stukken u in ieder geval moet melden:

## **Mogelijkheid 2:**

#### Ga naar **Bijstand om te leven** en klik op die link

# Bijstand Hier vindt u informatie over alles wat te maken heeft met bijstand

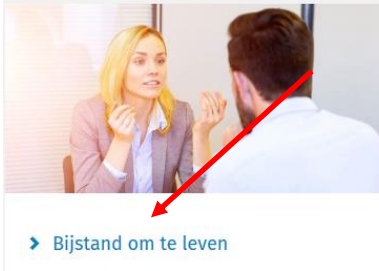

Algemene bijstand is een uitkering die voorziet in uw levensonderhoud.

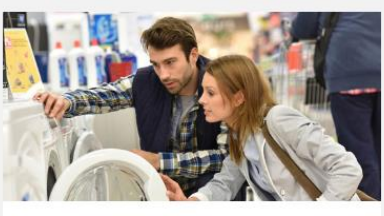

> Bijstand voor specifieke kosten Bijzondere bijstand is een uitkering voor bijzondere kosten.

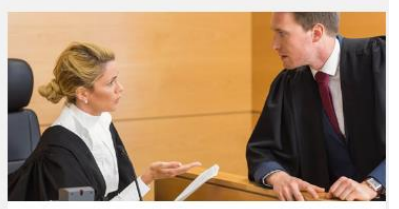

#### > Ergens niet mee eens?

Hier is te vinden hoe u iets kan doen tegen een besluit van de gemeente waarmee u het niet eens bent.

## Op de volgende pagina klik je op de link: **Verplichtingen**

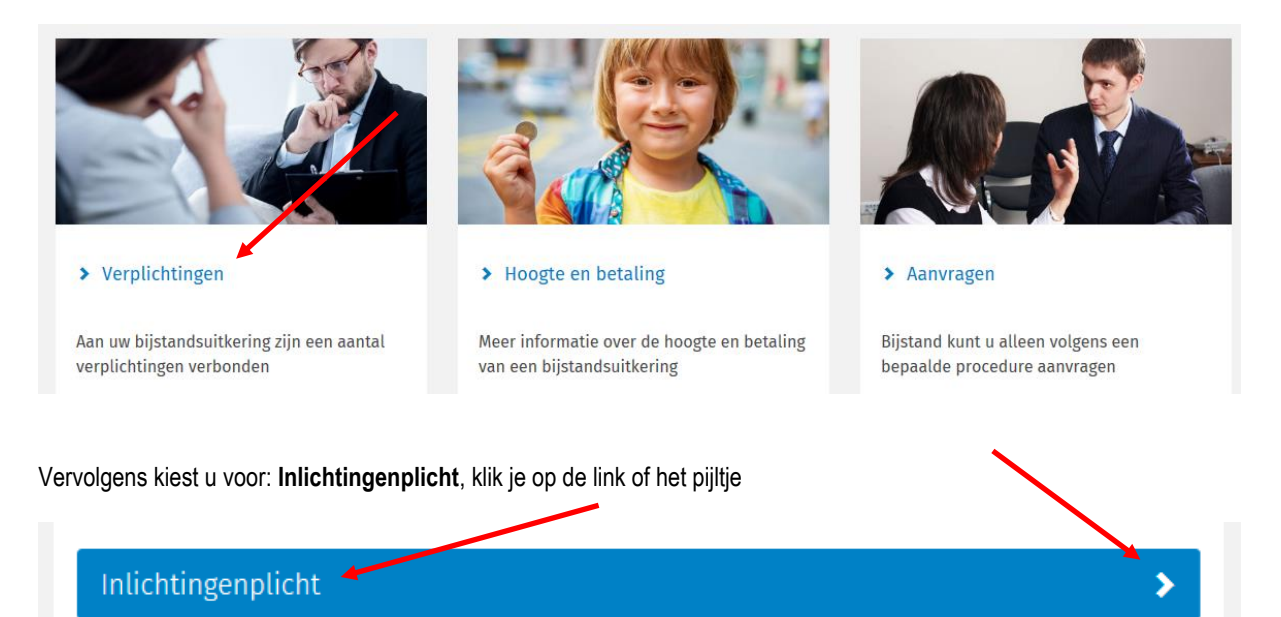

En vandaar volgt u dezelfde stappen zoals onder punt 1 **De snelste manier om uw wijziging door te geven** beschreven staan.